# **Så här laddar du ner webbappen**

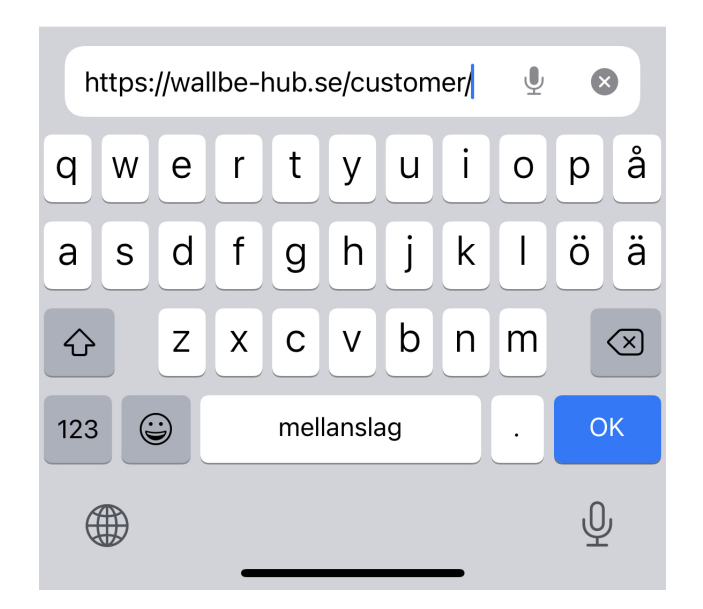

**Steg 1** Gå in på www.wallbe-hub.se/customer på din telefon

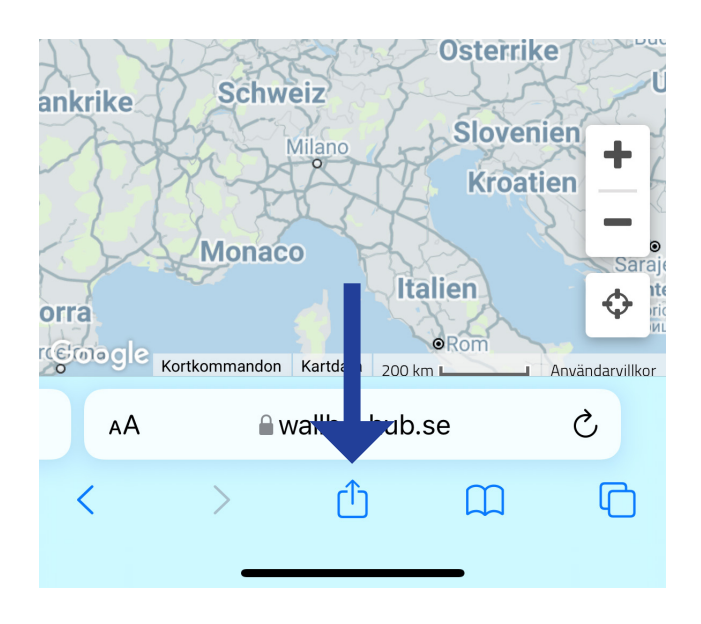

#### **Steg 2**

Klicka på mitten symbolen (ruta med pil som pekar uppåt). När den har öppnats, scrolla ner till "Lägg till på hemskärmen"

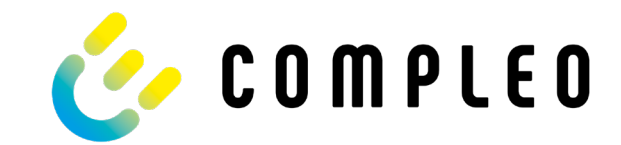

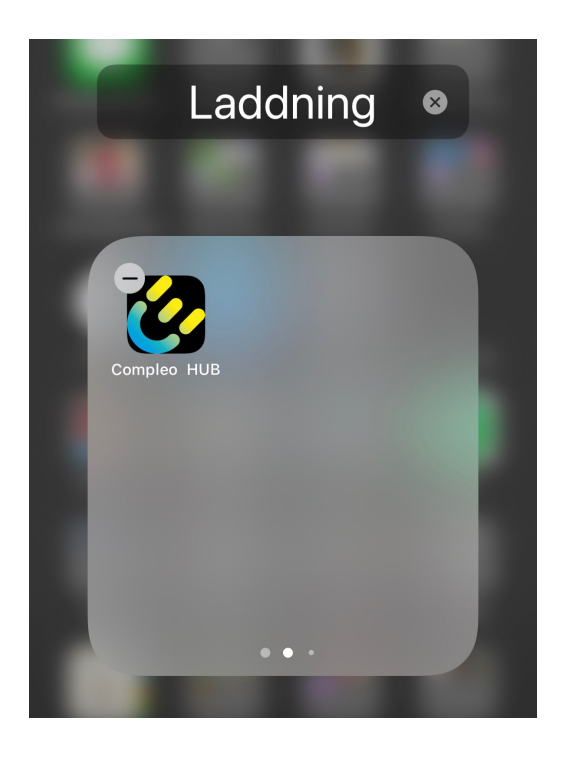

### **Steg 3**

Appen lägger sig sist bland dina appar, men du kan hålla ner på appen så det blir kryss och sedan flyttar du den dit du vill.

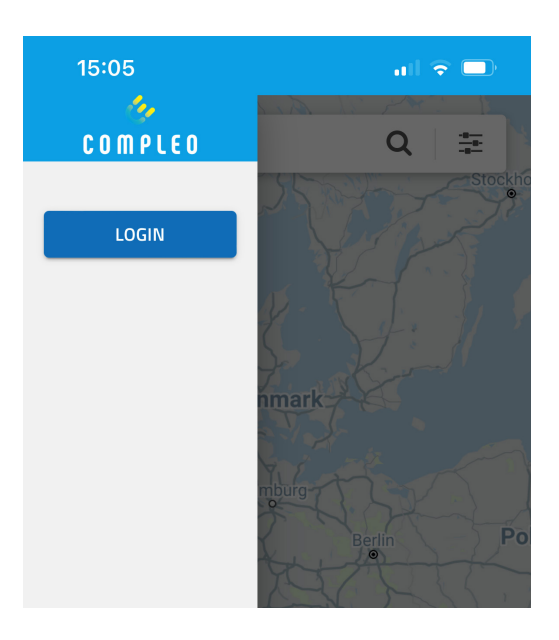

#### **Steg 4** Öppna appen, klicka på "Login" och använd dina inloggningsuppgifter.

## **Steg 5**

Nu är du inloggad. Du kan klicka på din laddplats och "Starta laddningen". Nästa gång du ska ladda finns redan webbappen på telefonen och du öppnar direkt laddpunken.

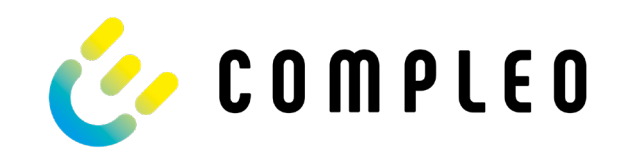